# **Summer Project / Thesis Registration**

### **Overview**

 This functionality is for registration of summer projects and Thesis. Student will submit the forms with necessary details. Admin and respective faculty can have the list on their portal.

#### **Summer Project/Thesis Registration Process.**

1. Firstly, admin have to add the topic from his/her portal with start and end date by clicking on "Add Summer Project/Thesis" button. Then add the title and save as shown in fig.

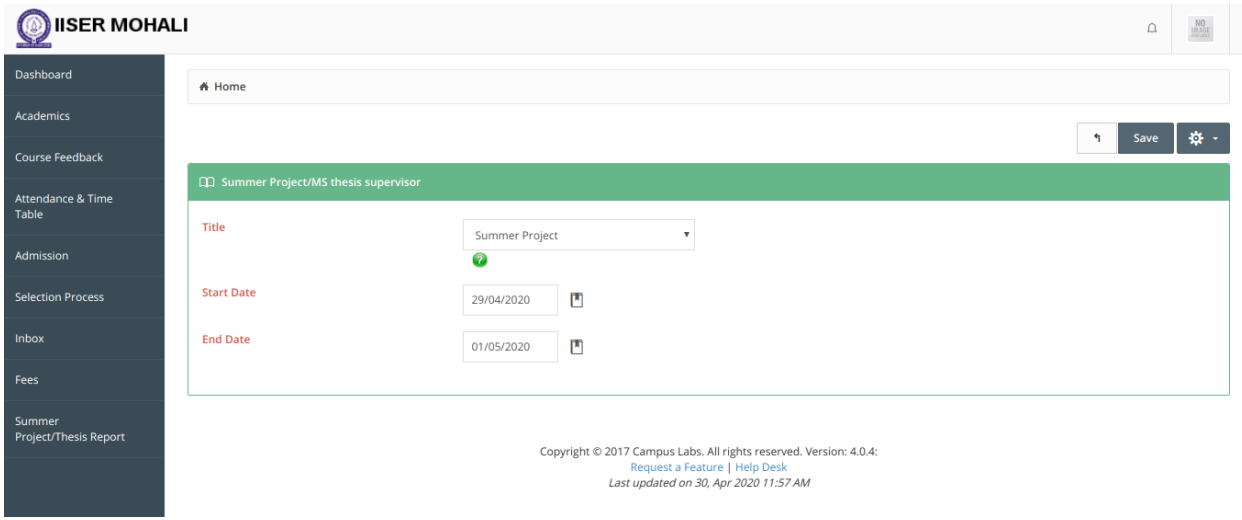

2. This will results as shown in below screenshot.

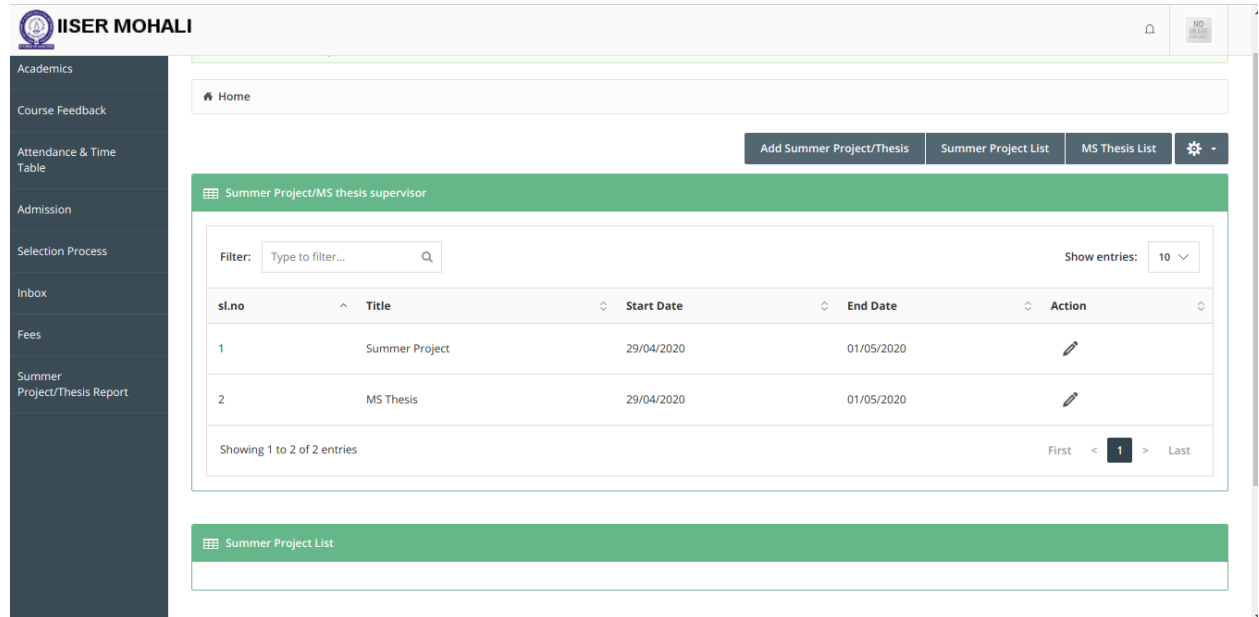

**3.** On student portal, student will able to submit the form for summer project/thesis. As shown in screenshot, student have to enter the details and click on submit button.

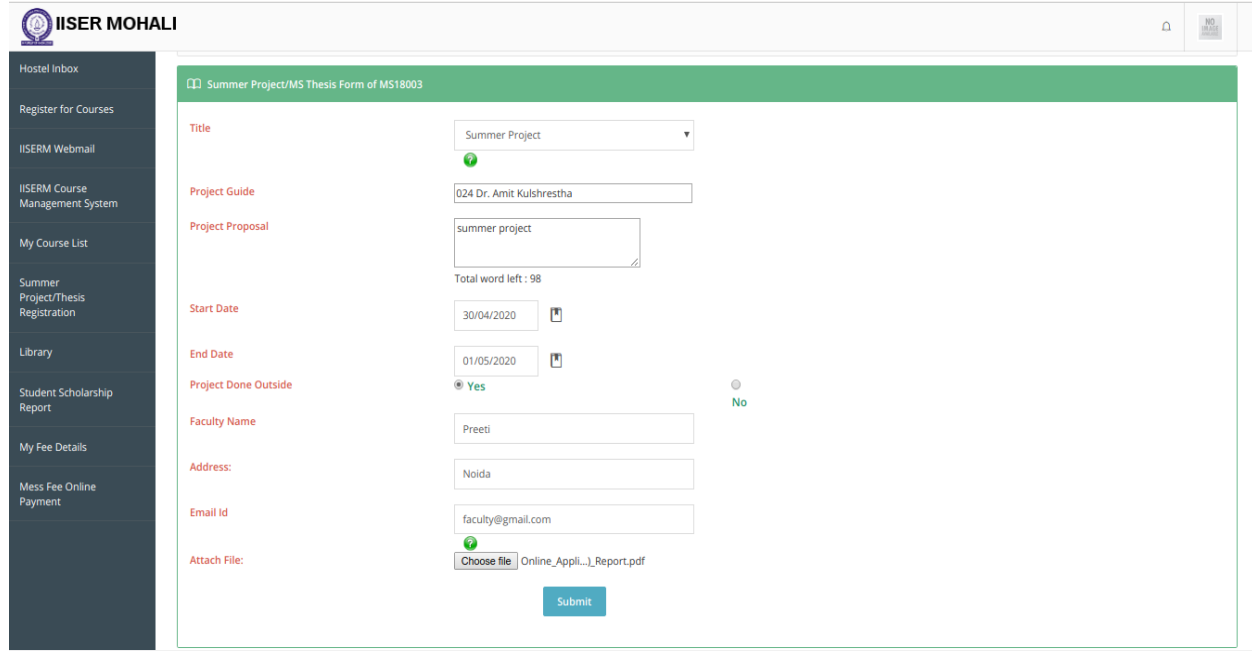

**4.** After submitting the form, student will be able to see the details and can update as well.

÷.

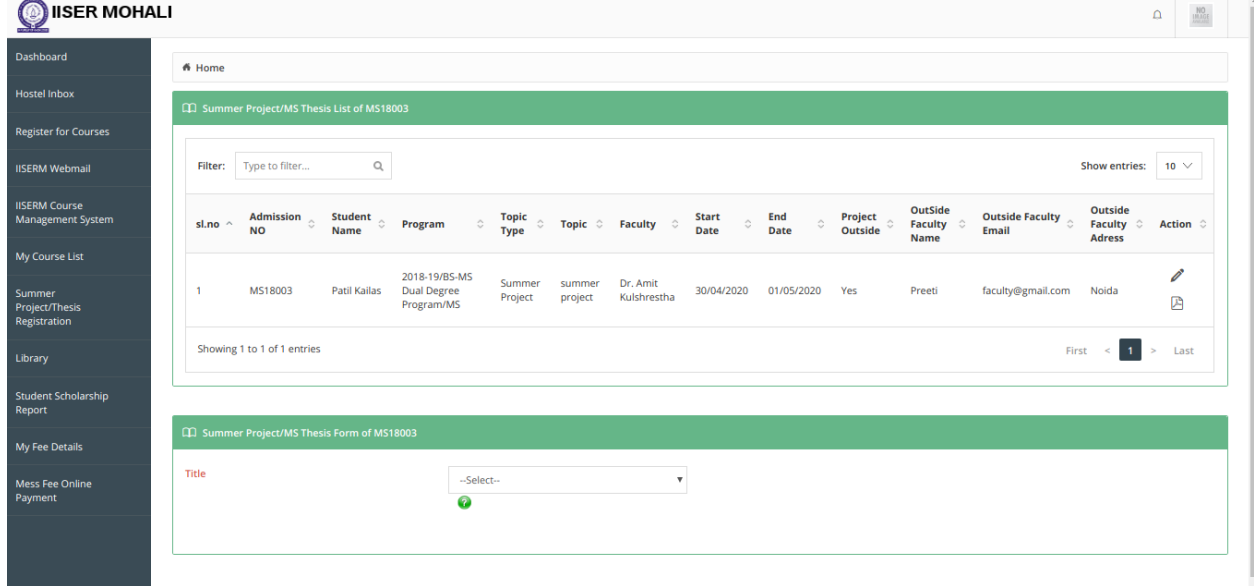

**5.** The same list faculty will be able to see and download the attachment submitted by student.

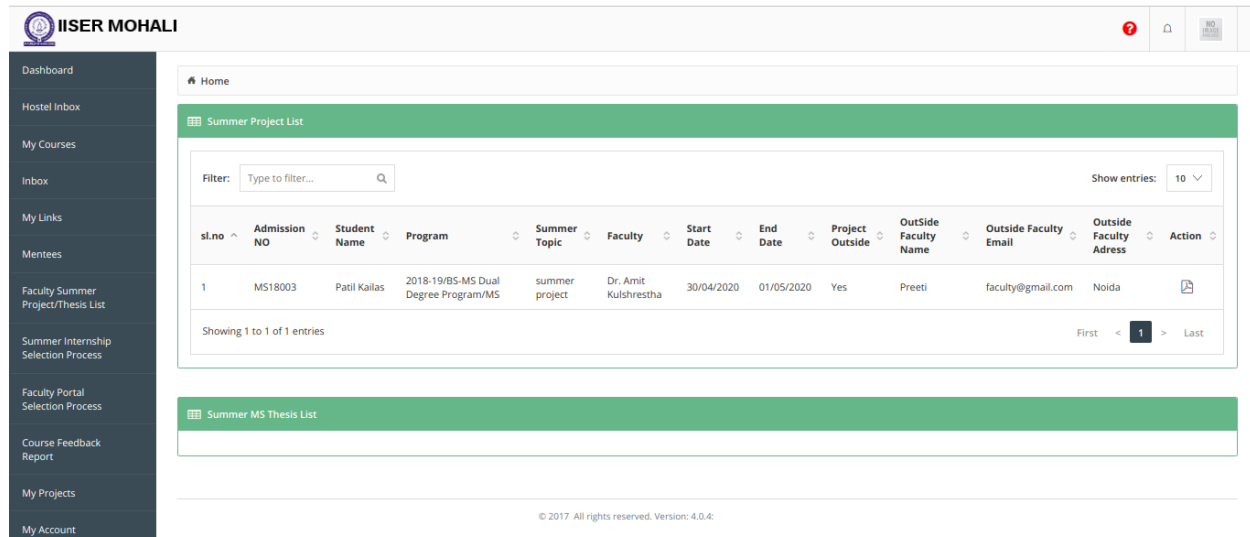

6. Admin will also have the access of the same list and can download the report.

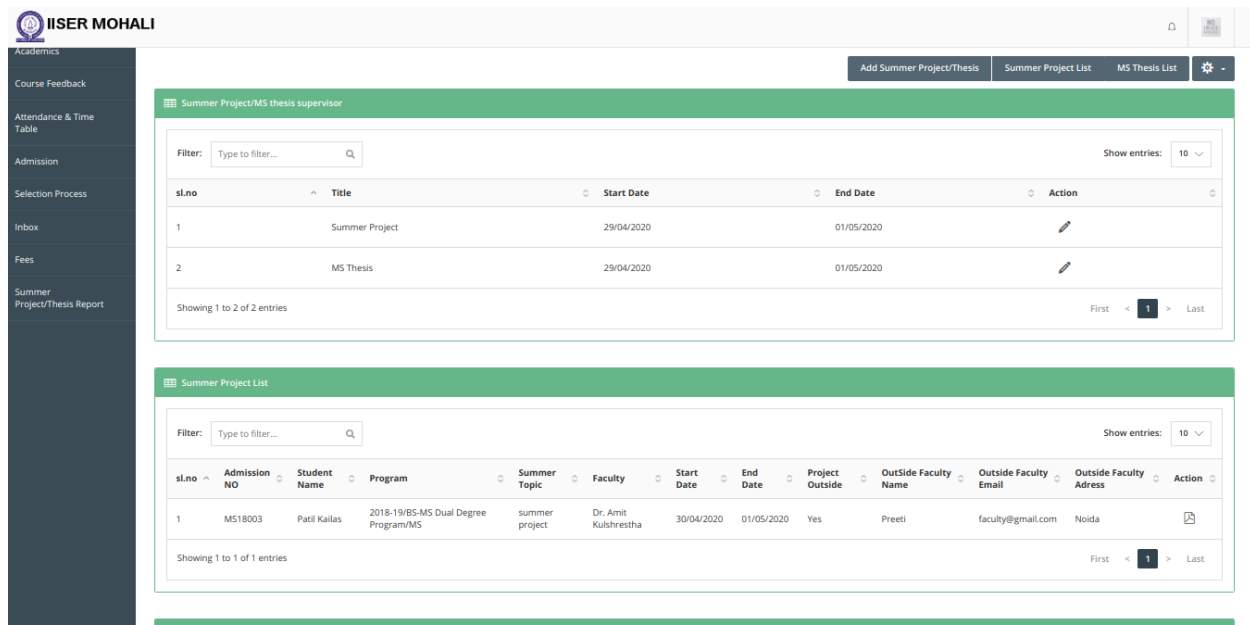

## **Summer Project/Thesis Reports**

**7.** Summer Project Report

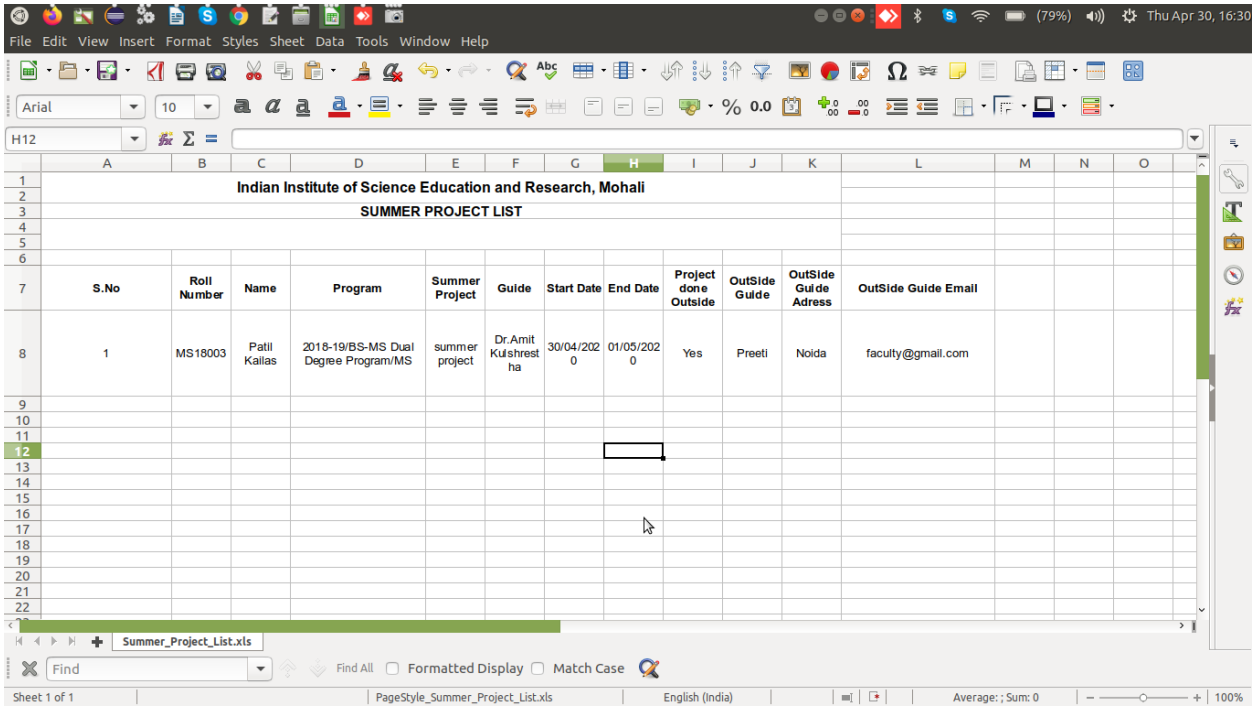

#### **8.** Thesis Report

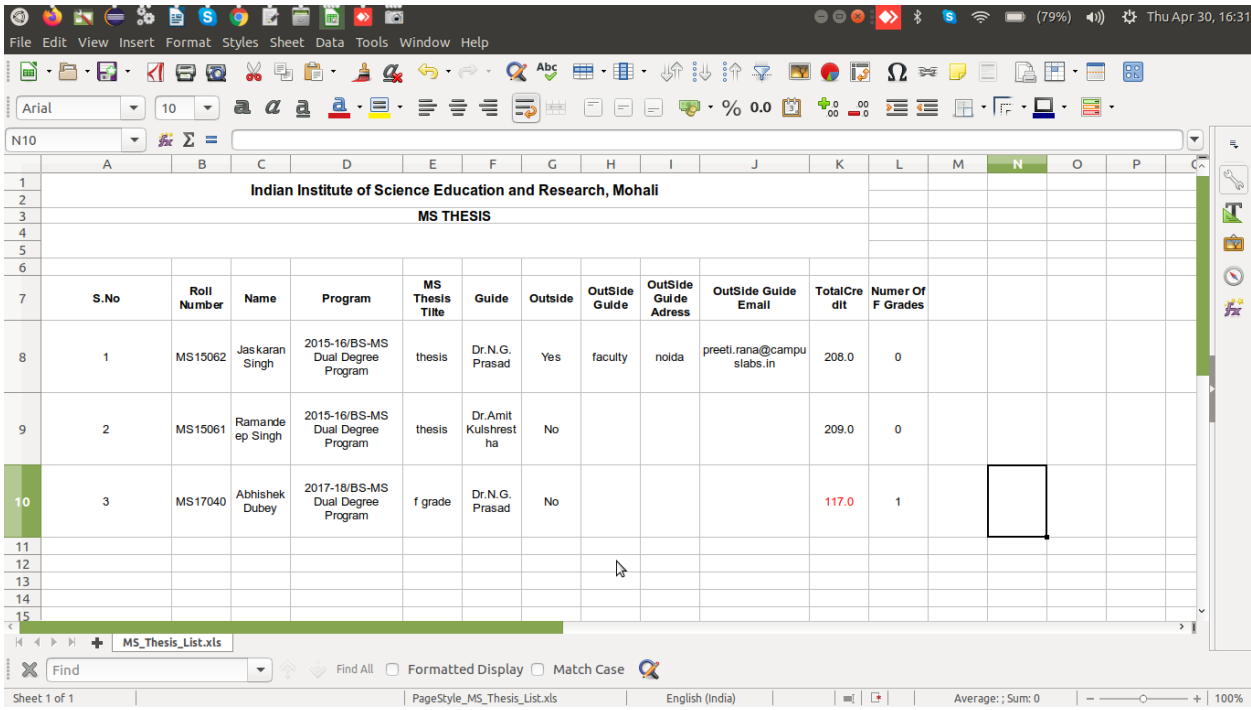